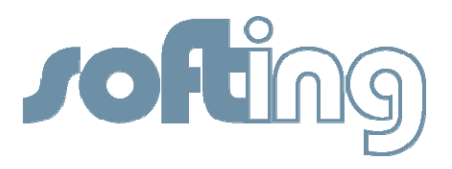

# SOFTING LIBRARY

Technology: PROFIBUS Product: FG-100-PB Topic: How-To

Use Softing's FG-100-PB with PACTware™ for configuring PROFIBUS PA Devices

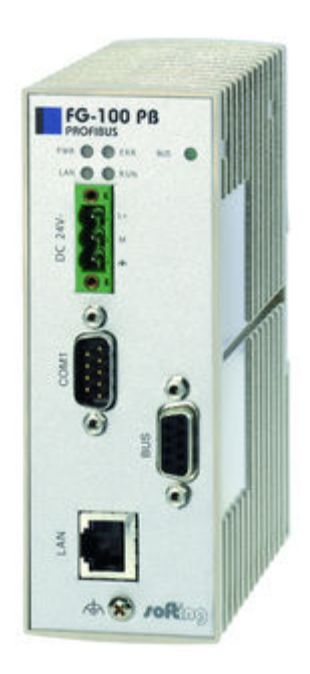

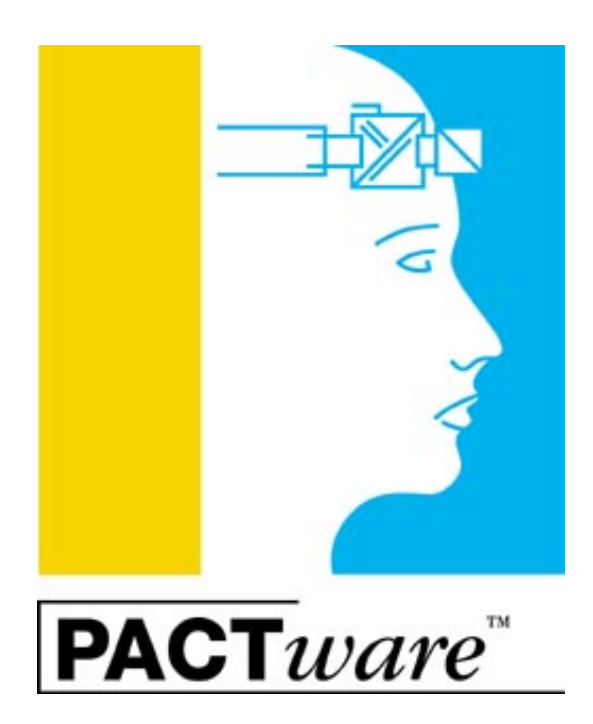

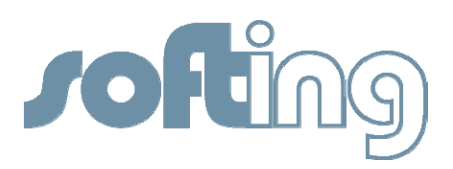

#### Products Concerned

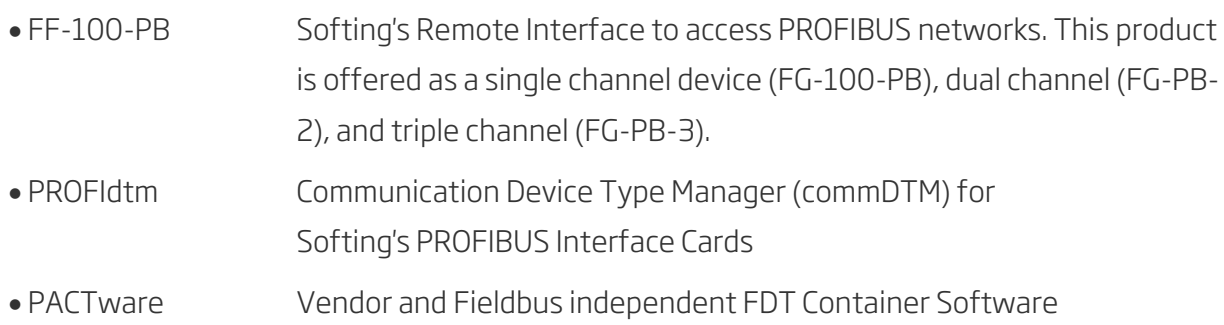

## Purpose of this Document

The purpose of this document is to describe how-to integrate and use Softing's FG-100-PB, FG-PB-2, and FG-PB-3 remote interface cards with PACTware. In the remainder of this document only the FG-100-PB is referenced.

# Assumptions / Preconditions

It is assumed that the reader of this document is familiar with (a) PROFIBUS technology and the capabilities of available field devices and (b) with the FDT container software PACTware.

## Introduction

FDT is an open technology that enables users to easily access and extract intelligent information from their automation products. Depending on the actual installation FDT technology requires three, maximum four types of components.

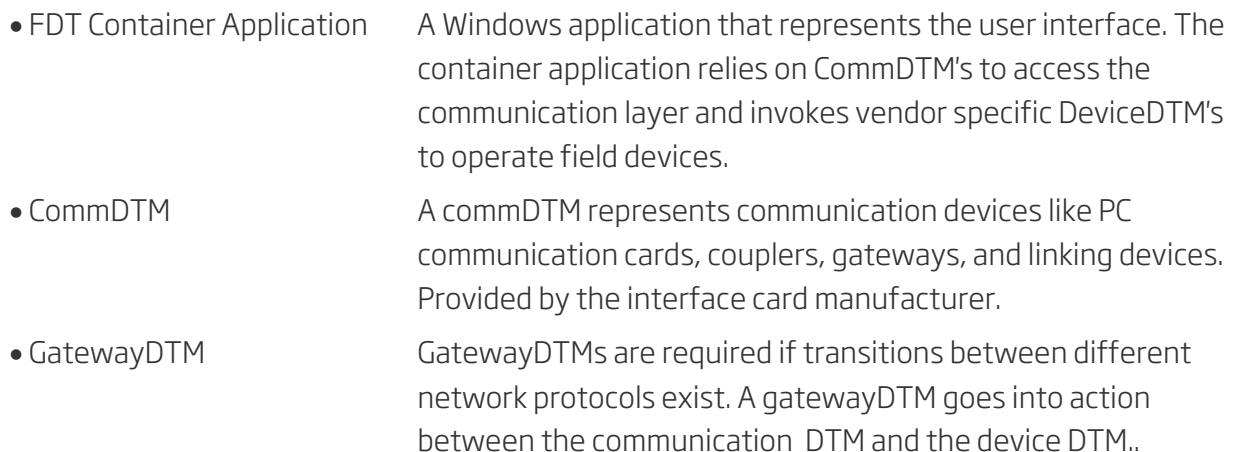

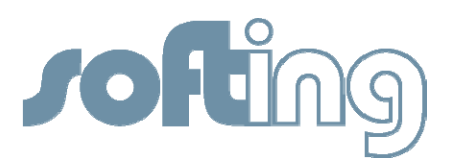

3

 DeviceDTM In a comparison the DeviceDTM corresponds to the printer driver. It is used in different systems in the same way. Provided by the device manufacturer

For more information on FDT technology please visit www.fdtgroup.org

#### Environment

The example environment consists of

- Computer running Windows 7 SP1 32-bits
- PACTware Version 4.0
- FG-100-PB remote interface card
- Two PROFIBUS PA field devices
- Siemens DP/PA coupler

#### Network Diagram

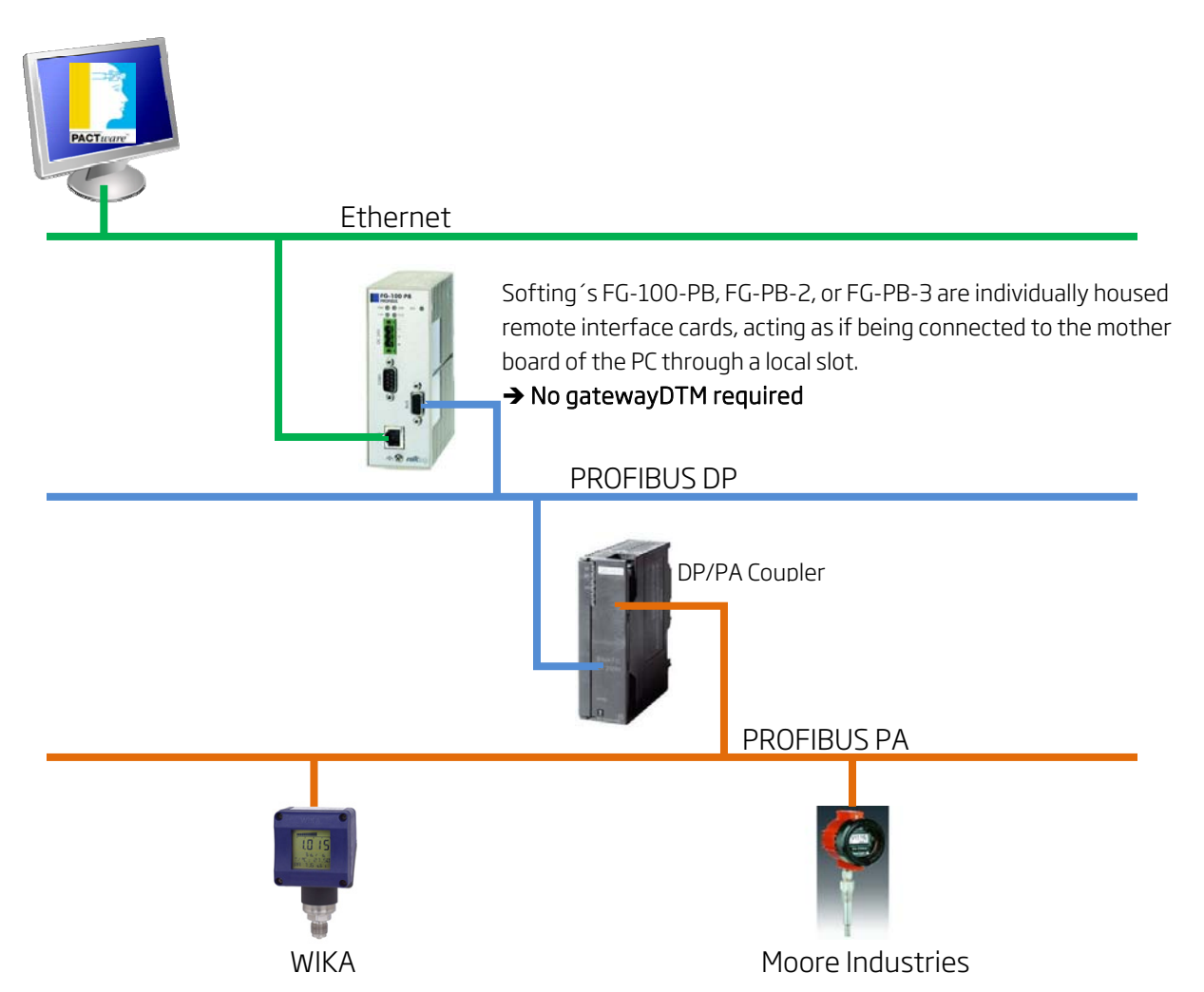

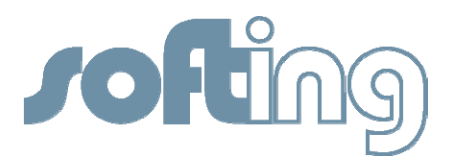

#### Software Installation

First, install all components that make up the system.

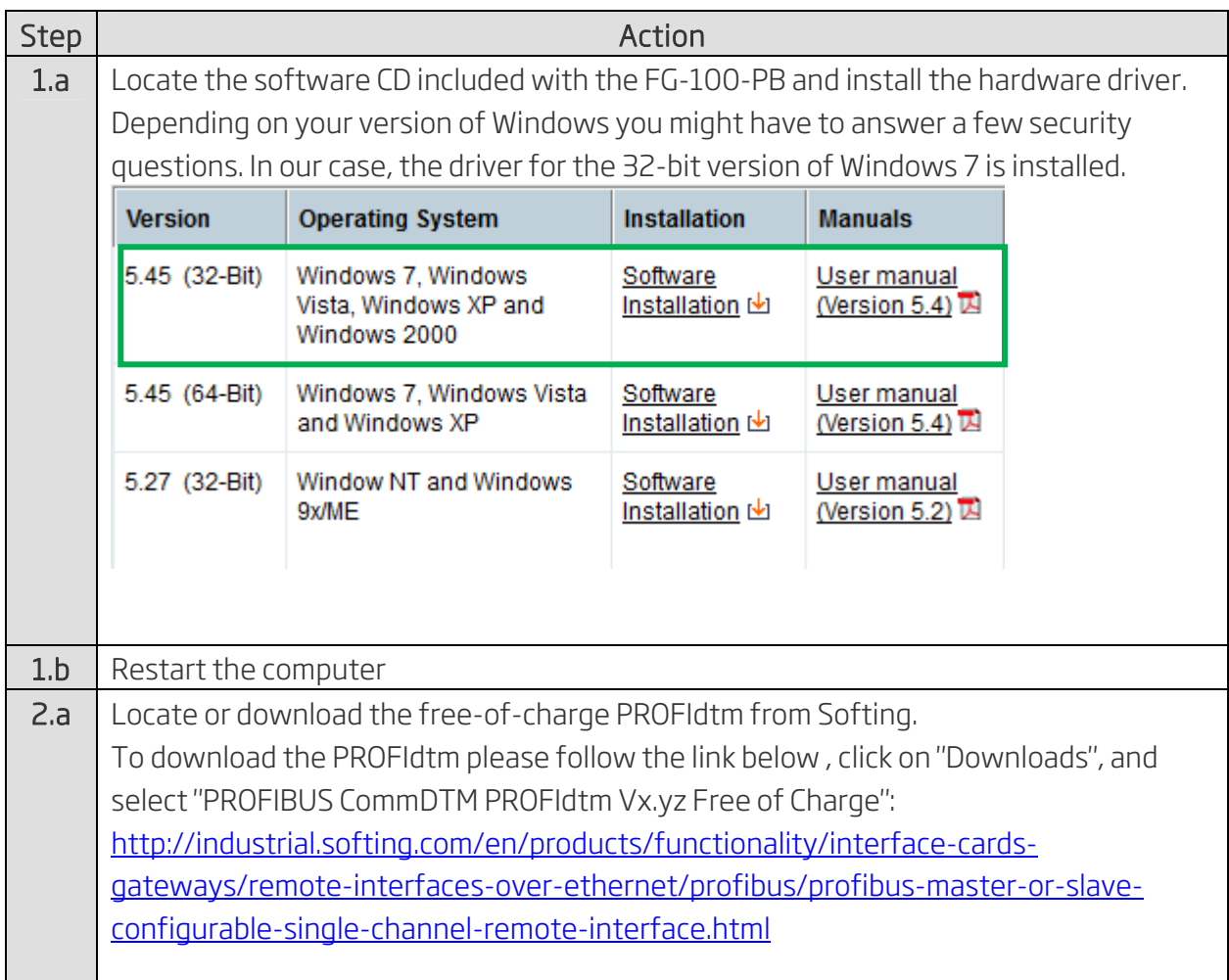

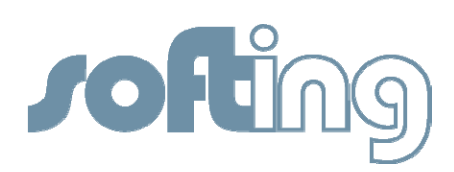

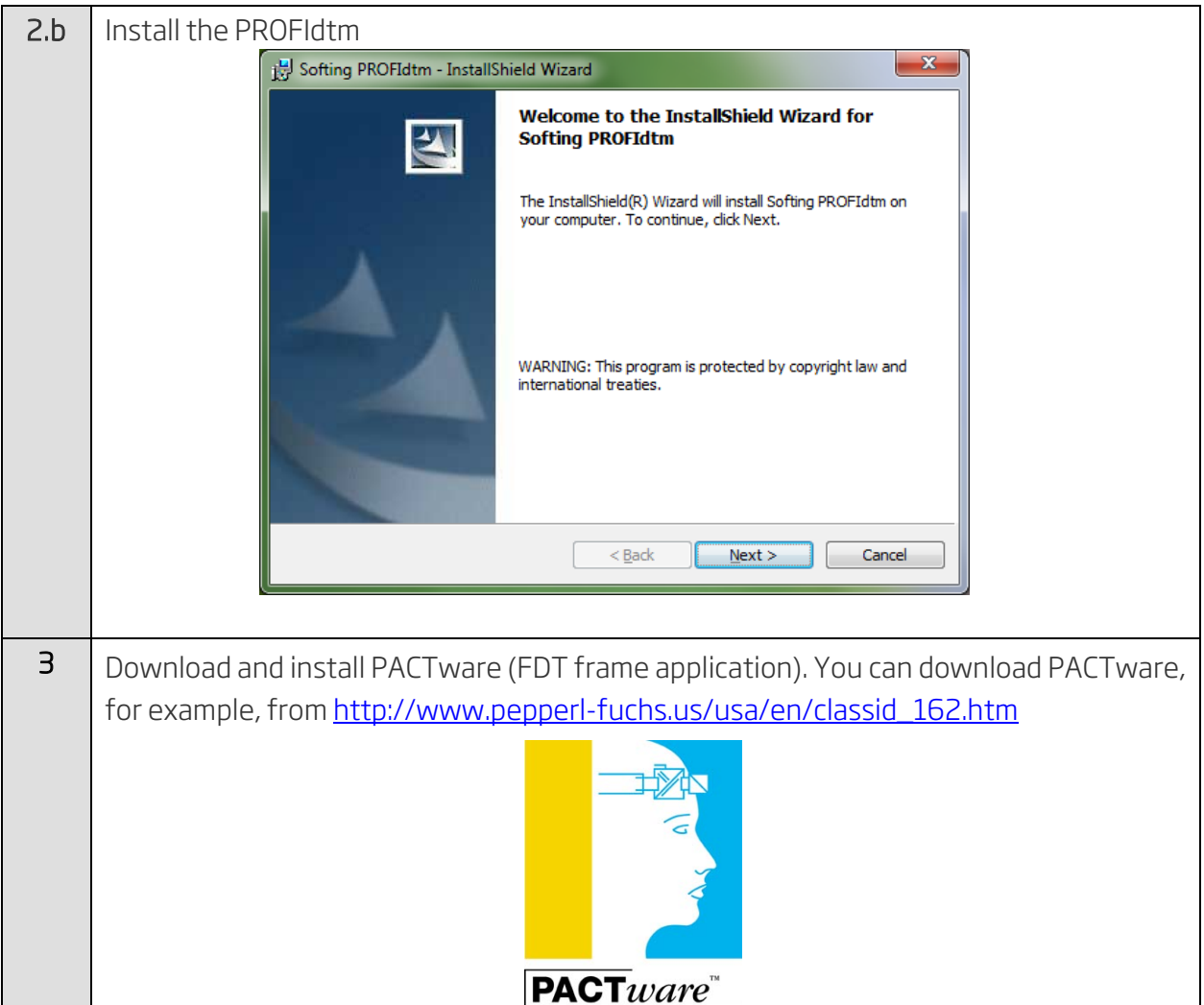

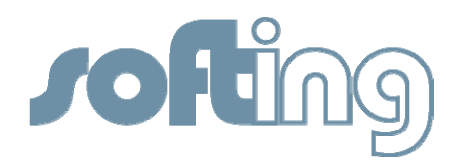

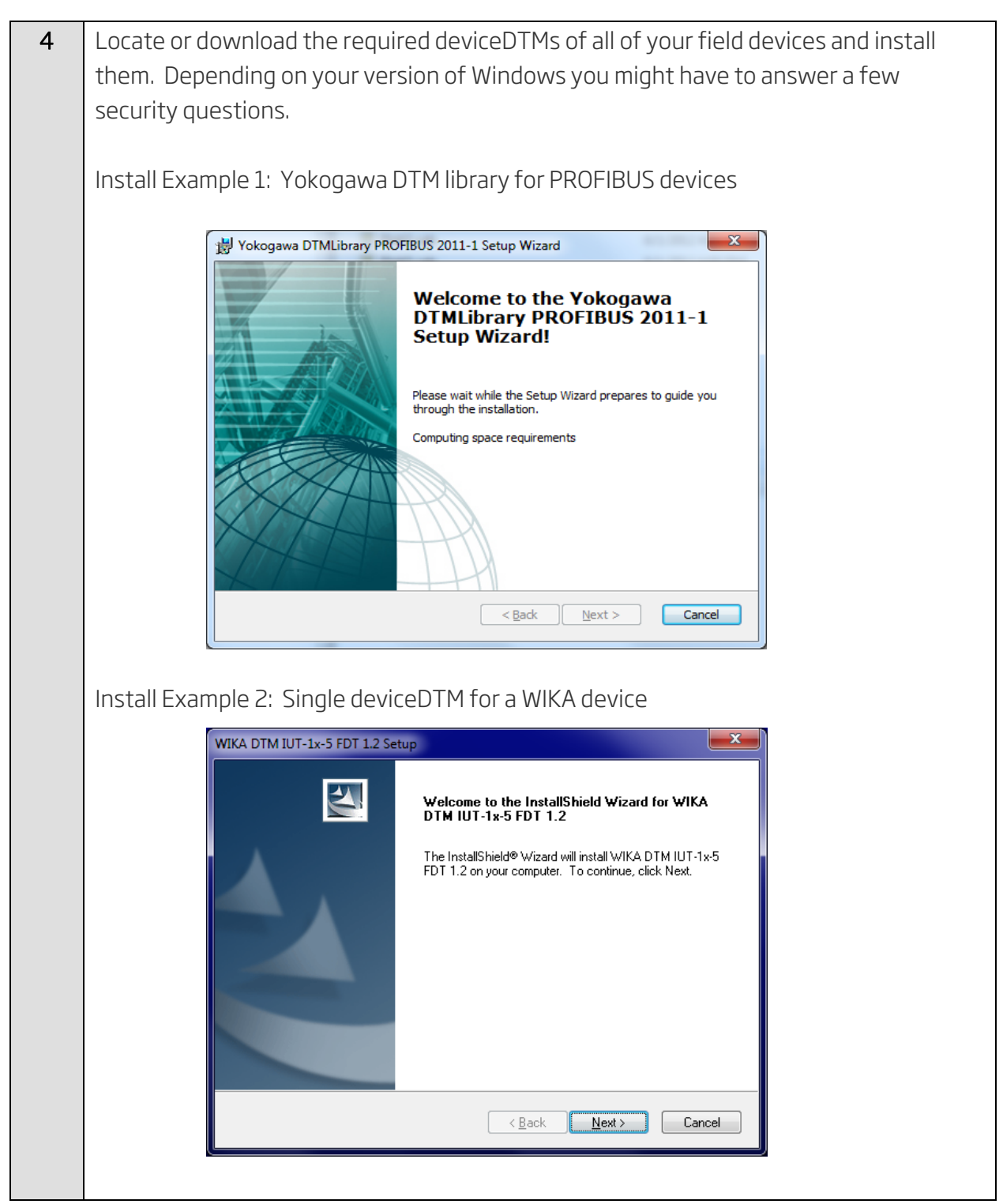

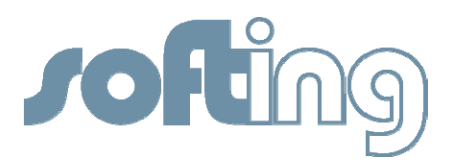

## Display Elements of the FG-100-PB remote interface card

On the front of the FG-100-PB are five LEDs (PWR (Power); LAN; RUN; ERROR;BUS) indicating the device status and the communication status.

The Table below shows the symbols used in this document for the various indications of the display elements (LED block).

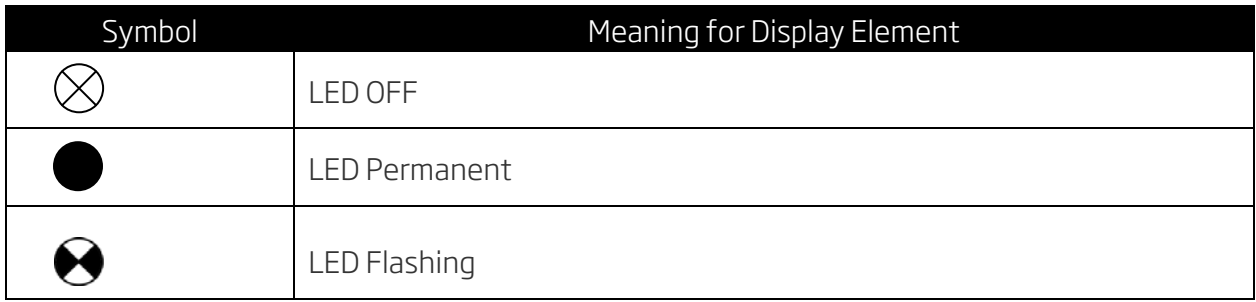

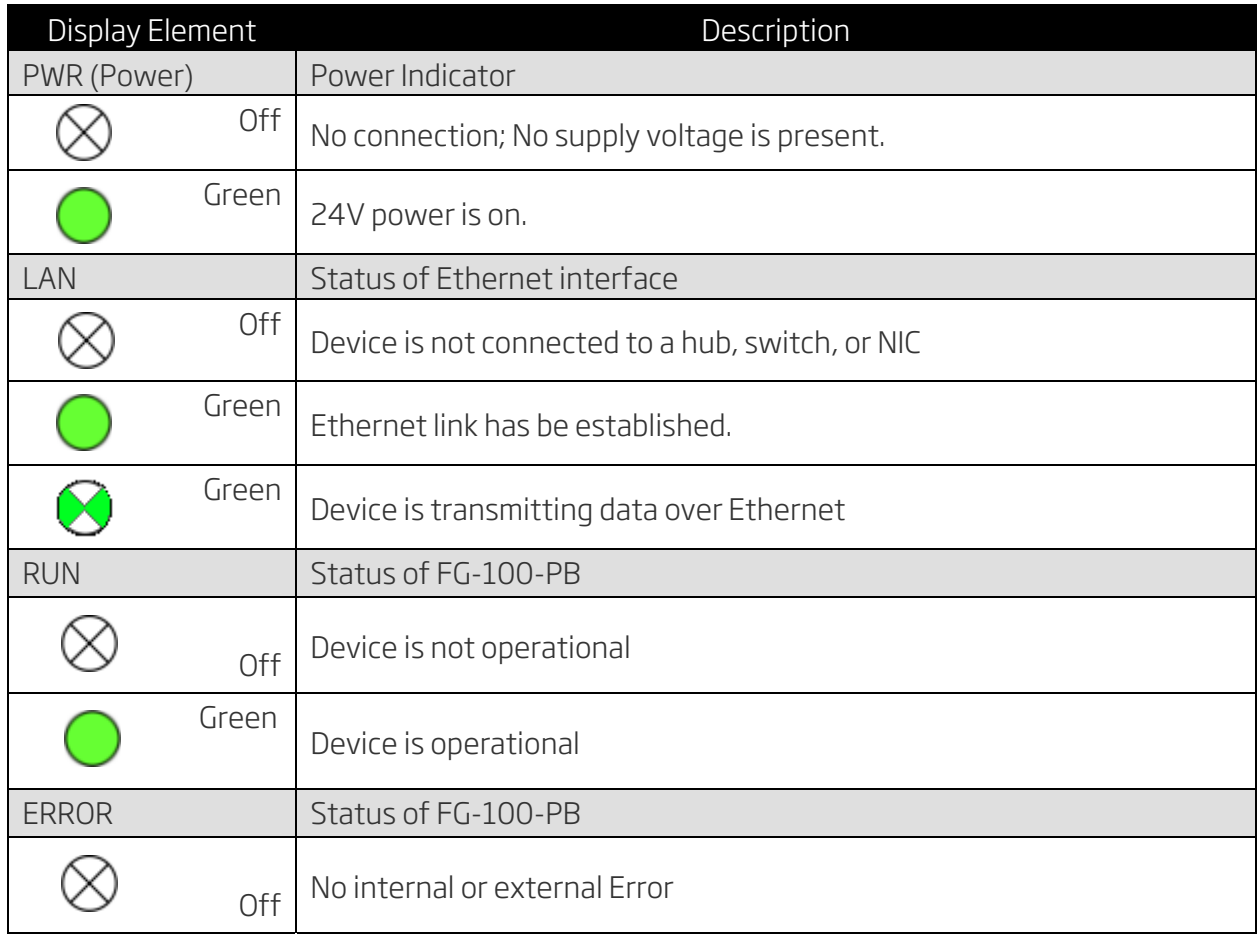

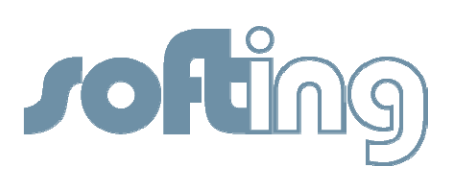

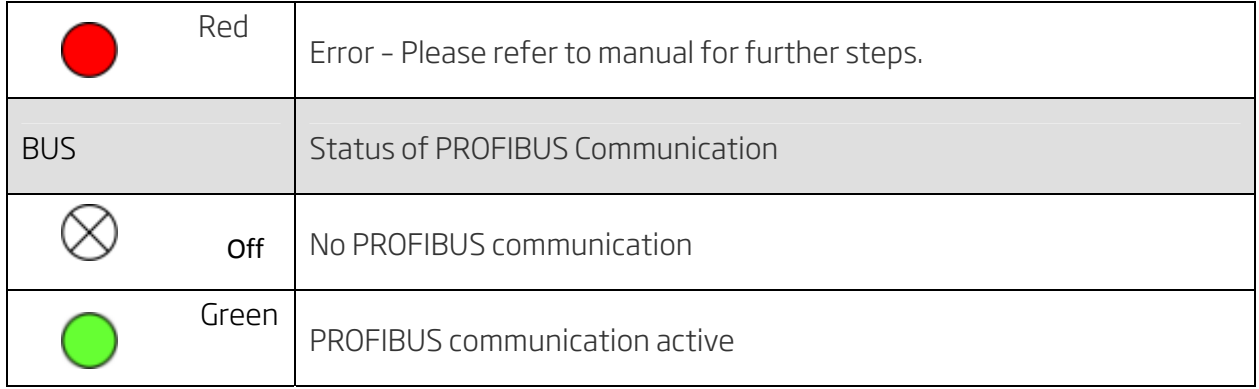

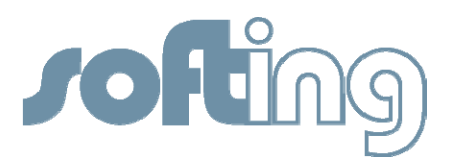

#### Connecting the FG-100-PB

The following list the necessary steps to establish a link between a computer and the FG-100- PB and to connect the FG-100-PB to PROFIBUS.

Note: The FG-100-PB is based on PROFIBUS DP as the physical layer. To access PROFIBUS PA devices a DP to PA coupler must be present in your network.

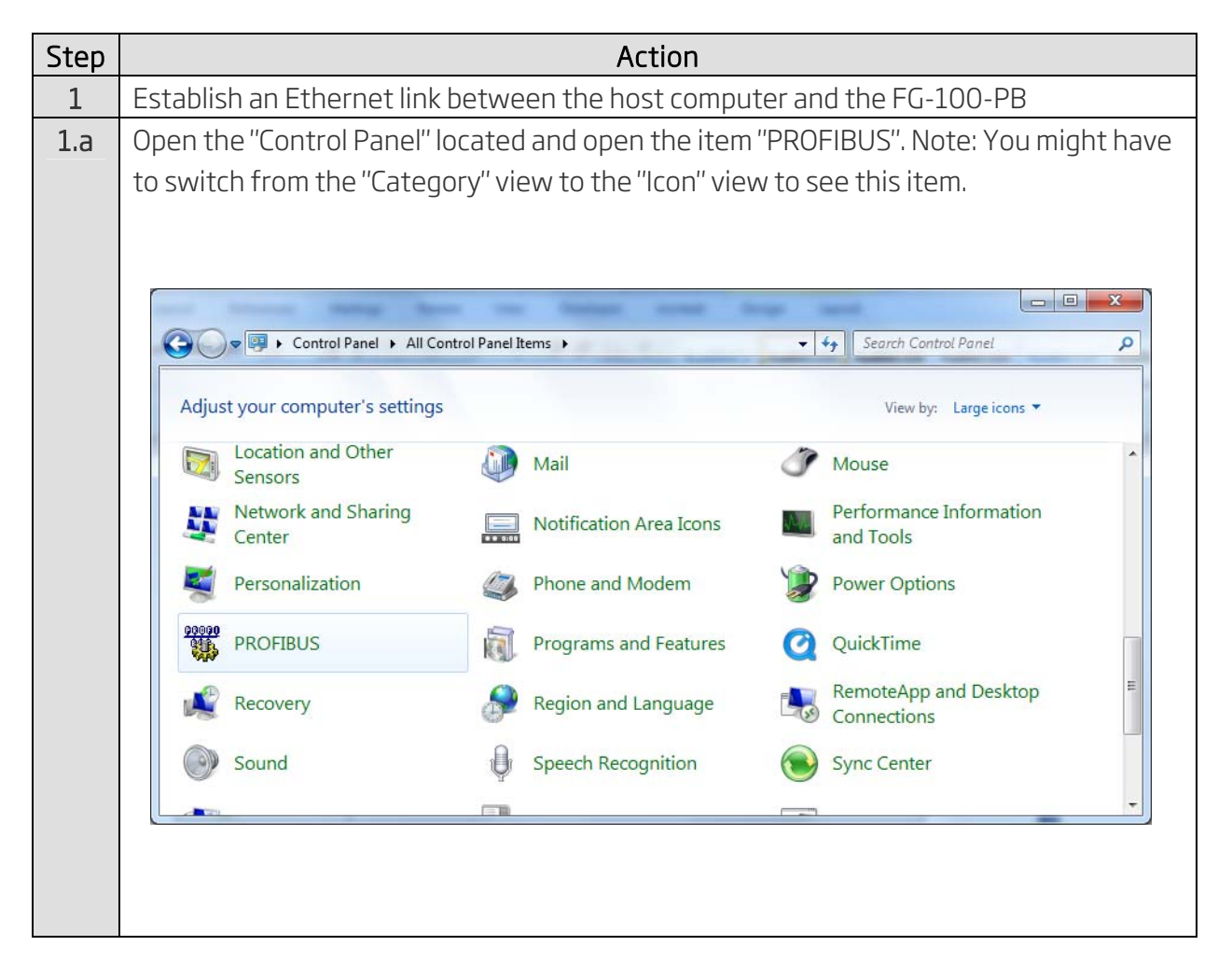

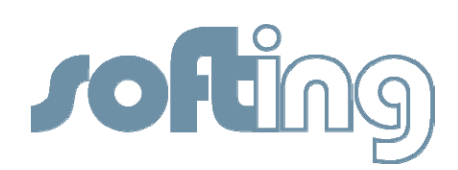

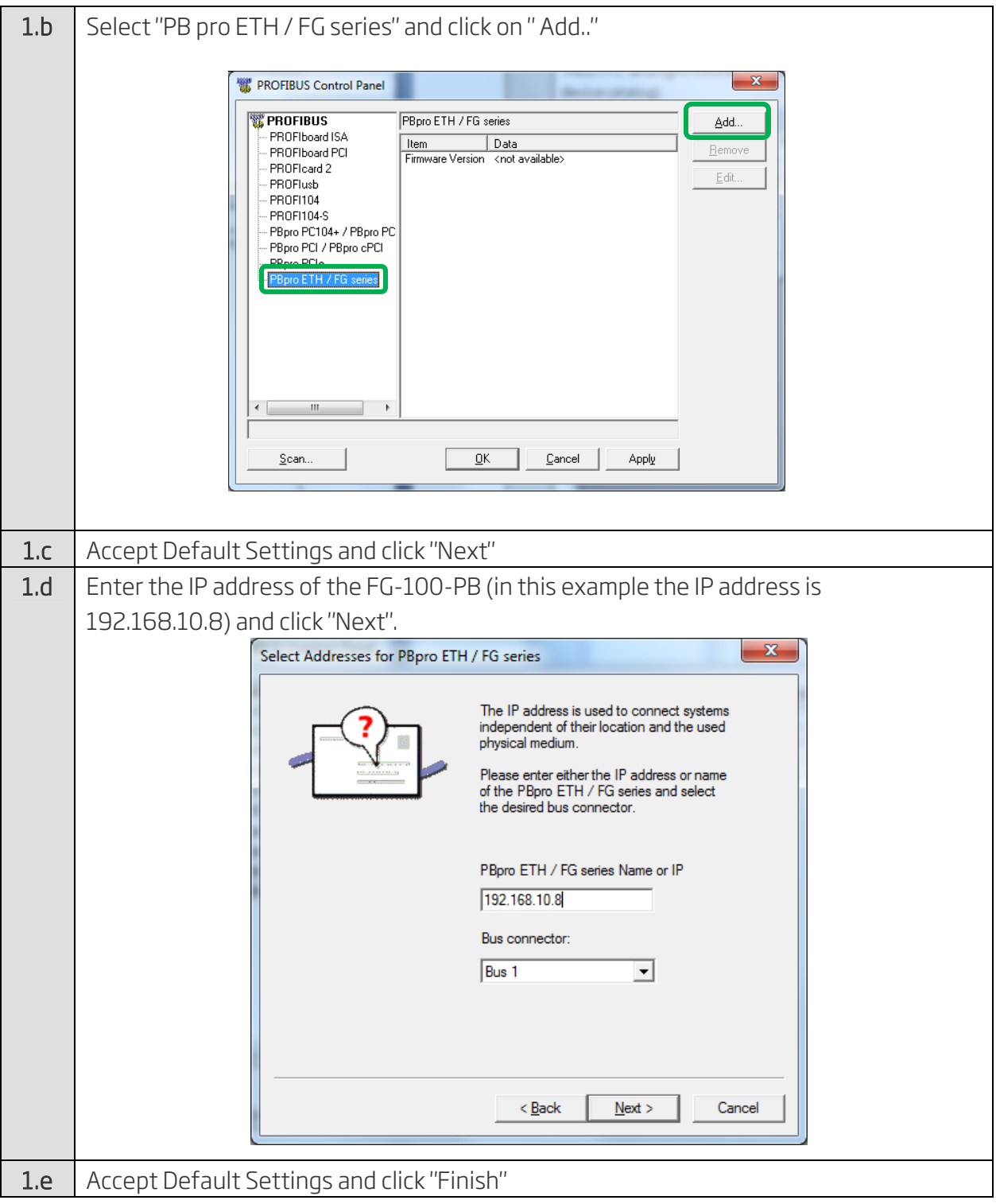

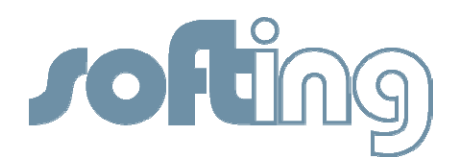

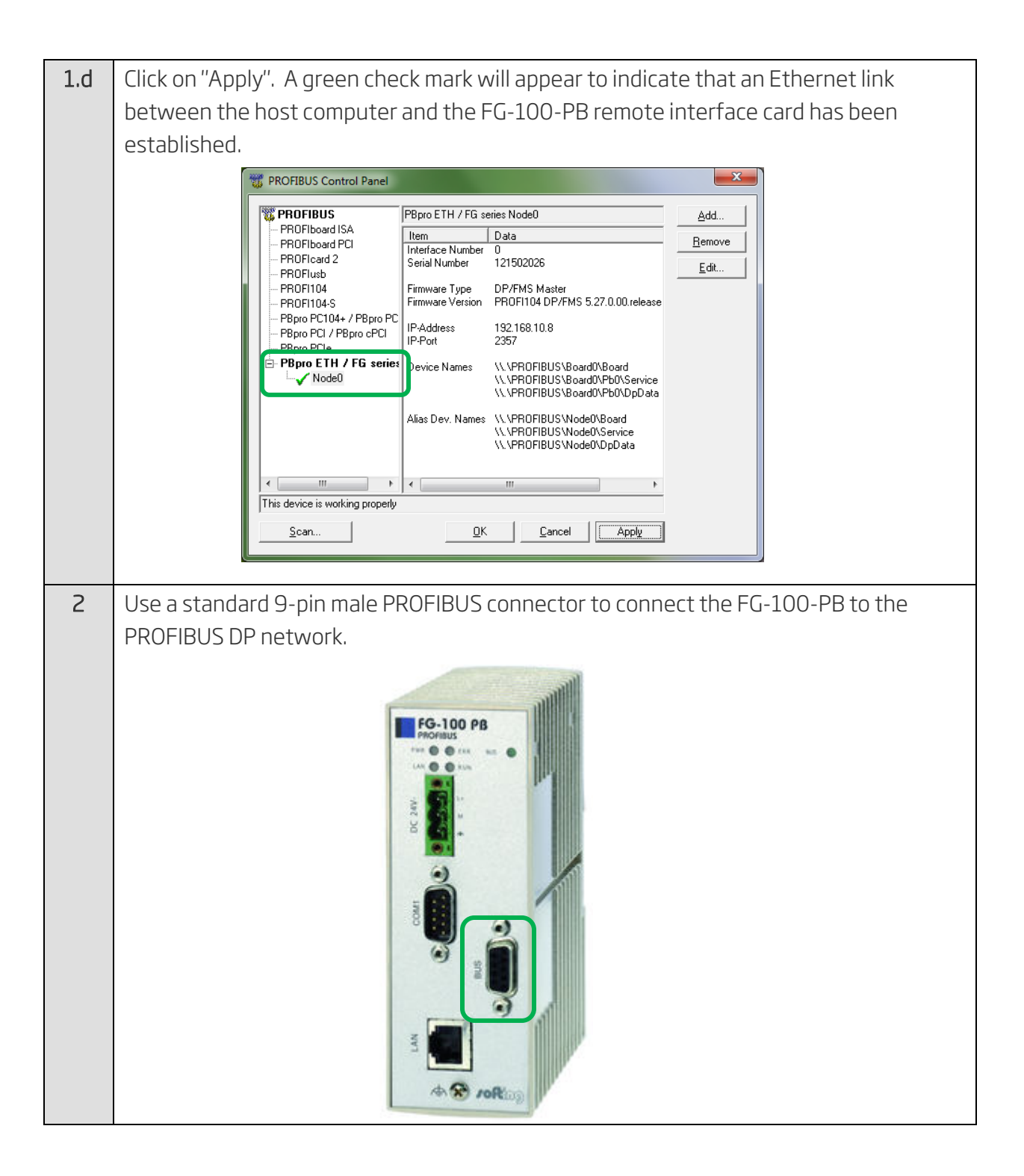

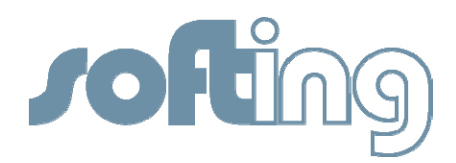

# Selecting the FG-100PB within PACTware

The following steps demonstrate how to use Softing's FG-100-PB within PACTware to gain access to field devices.

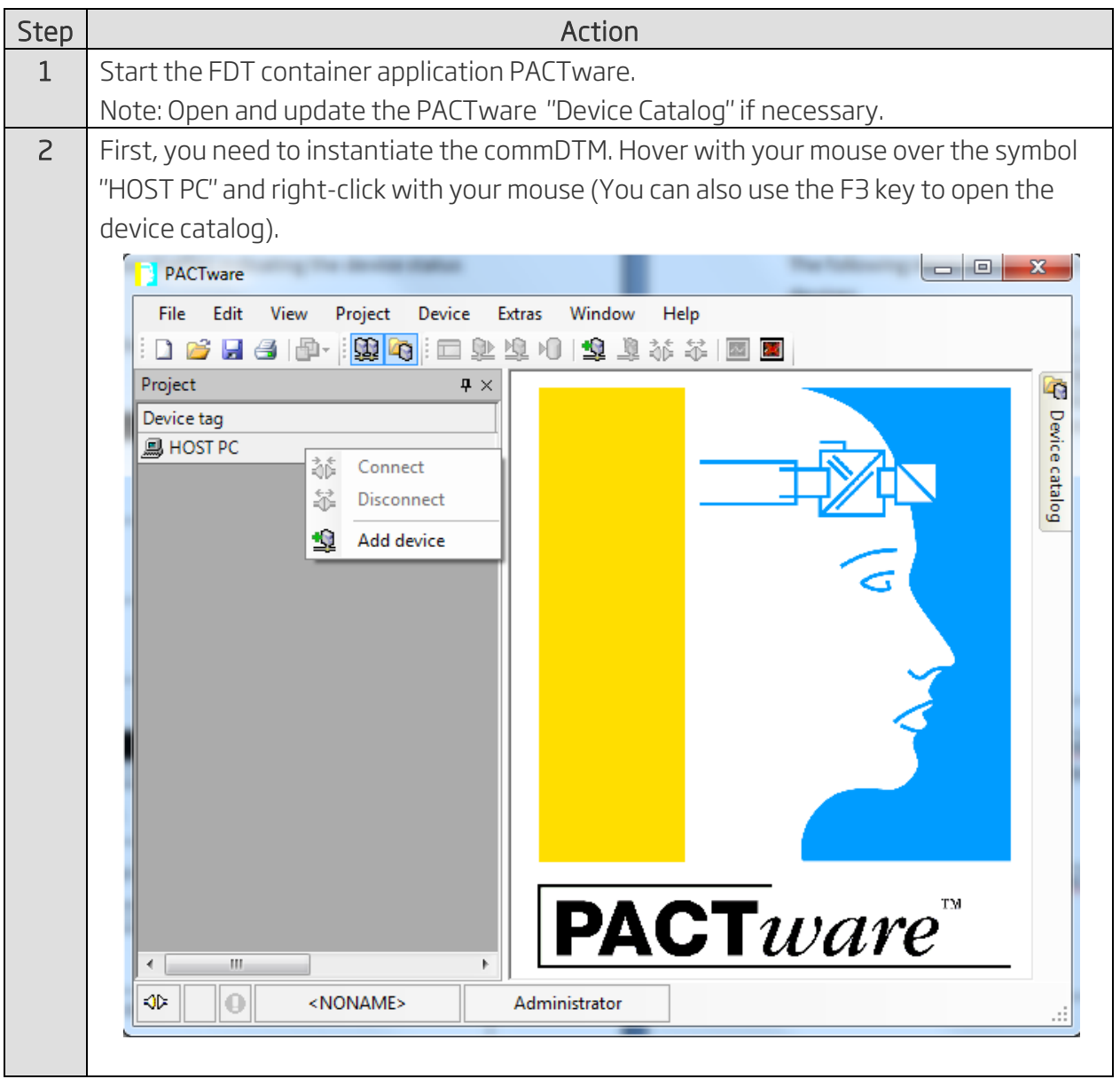

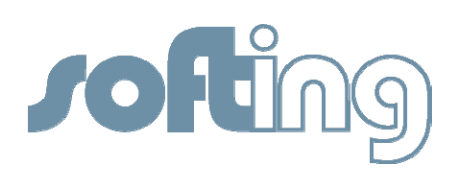

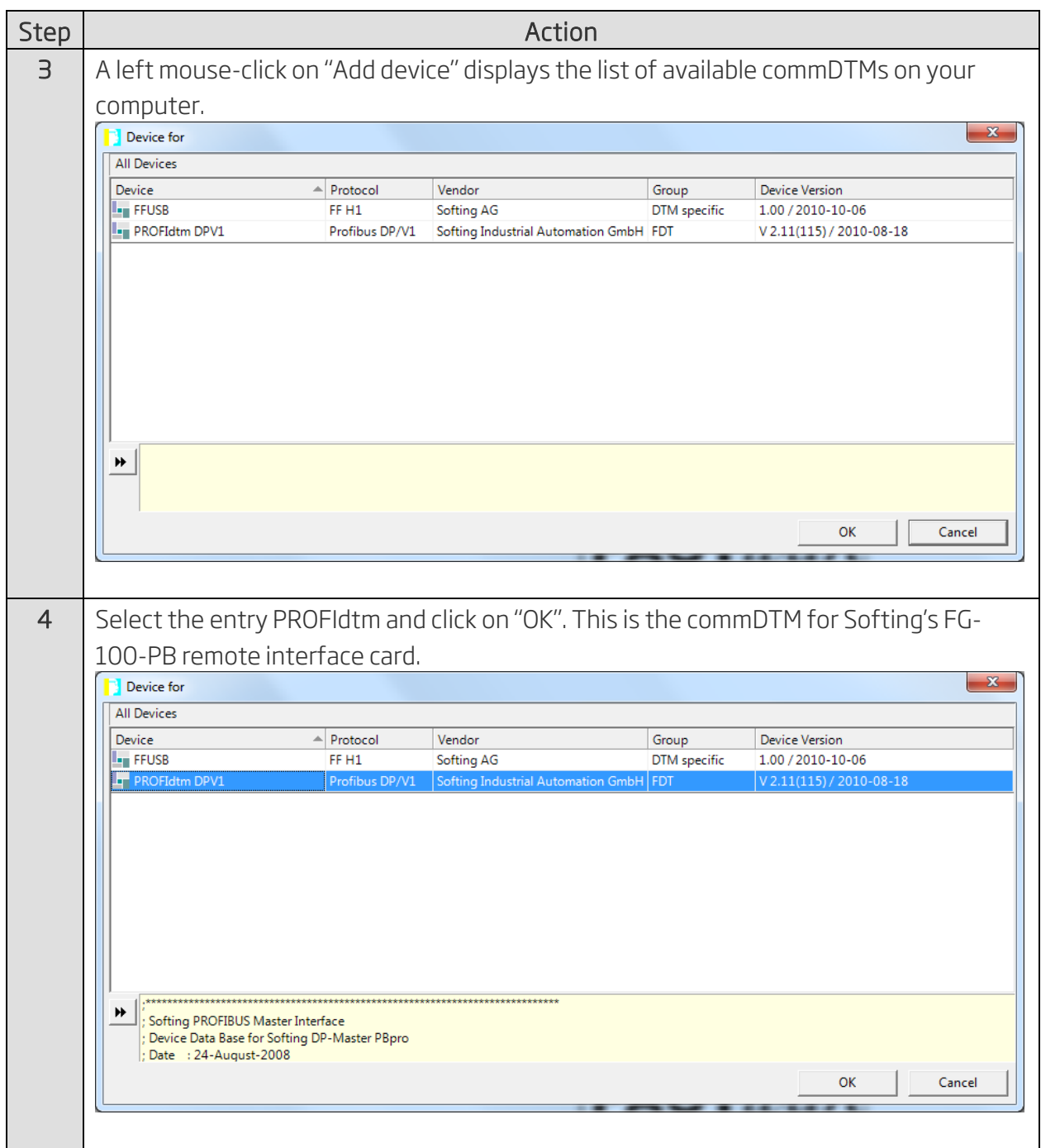

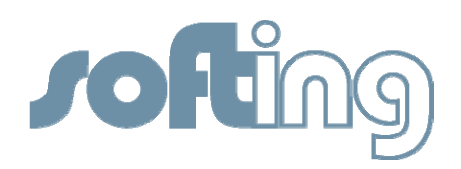

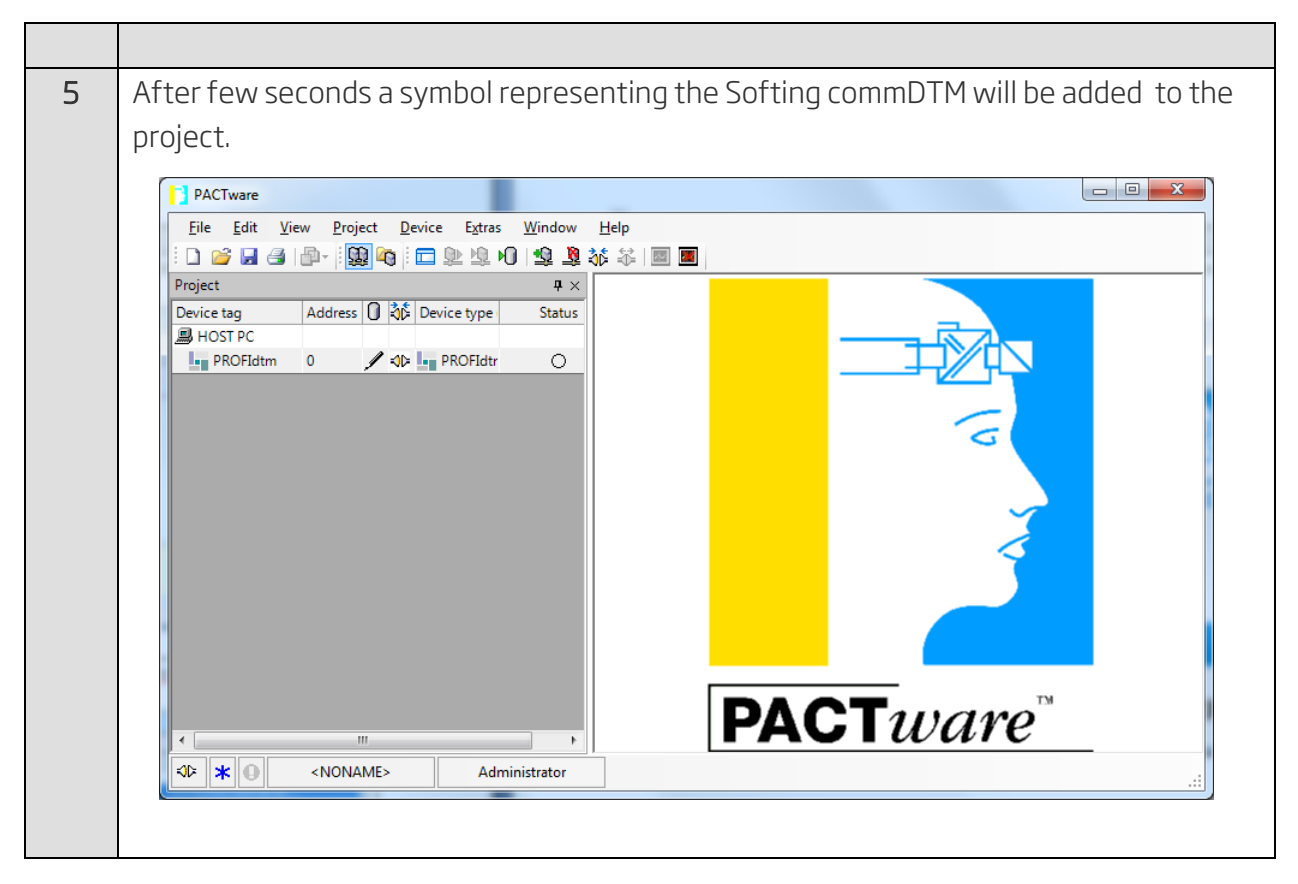

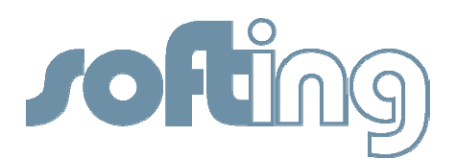

## Testing the FG-100-PB within PACTware

The following steps demonstrate how-to generate a live list of all connected PROFIBUS PA devices within PACTware.

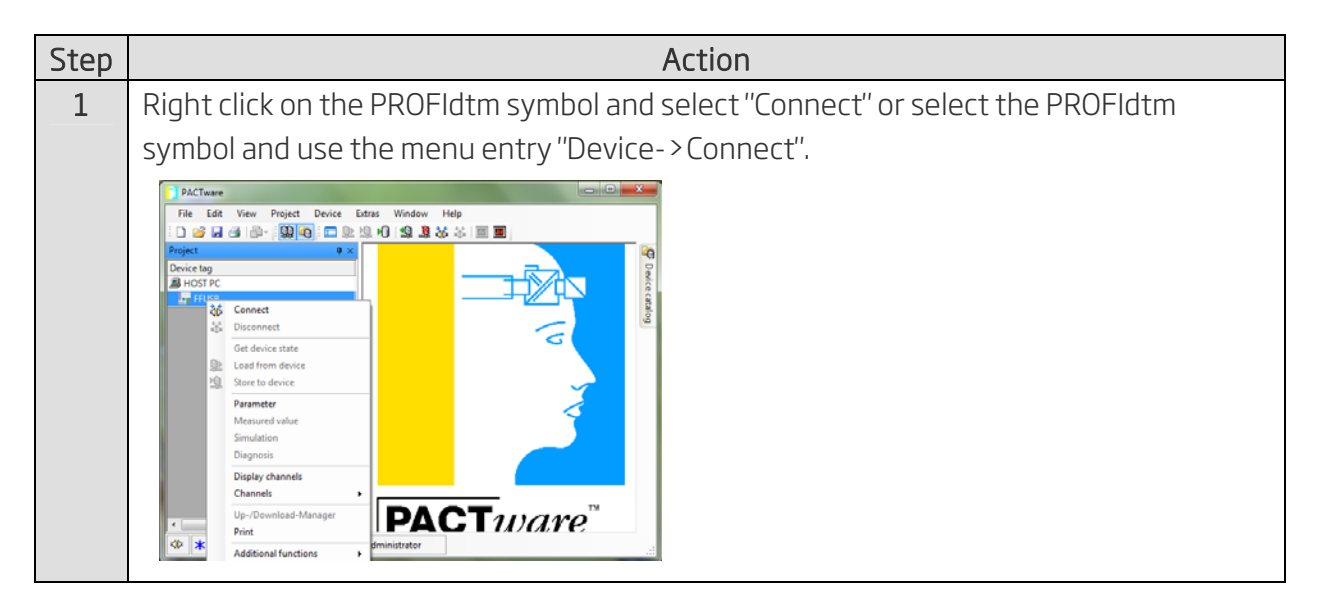

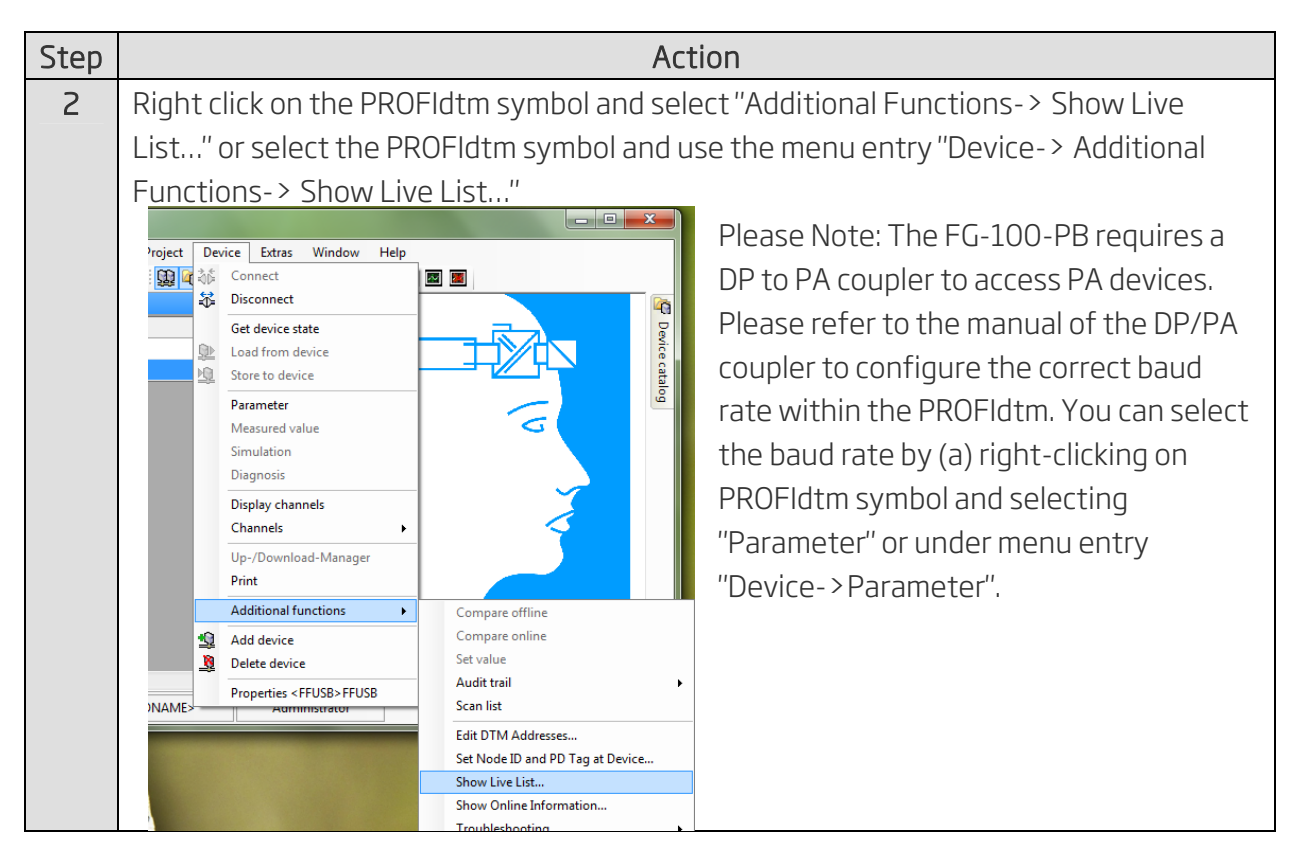

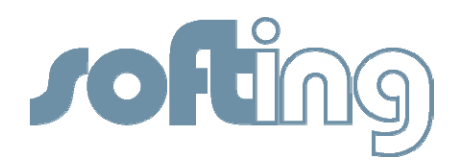

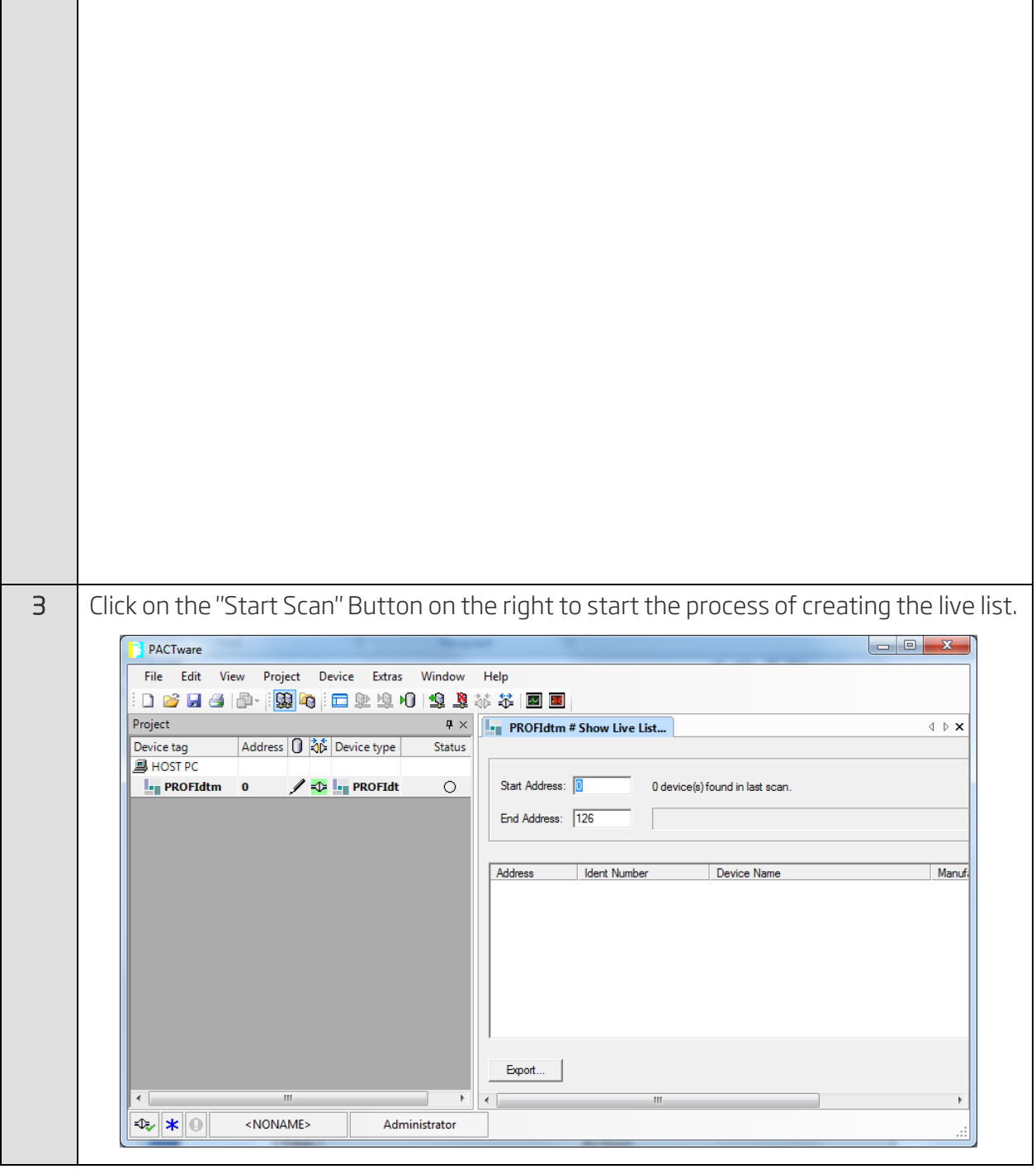

Step **Action** 

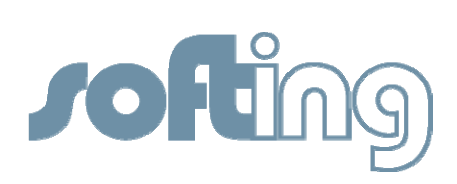

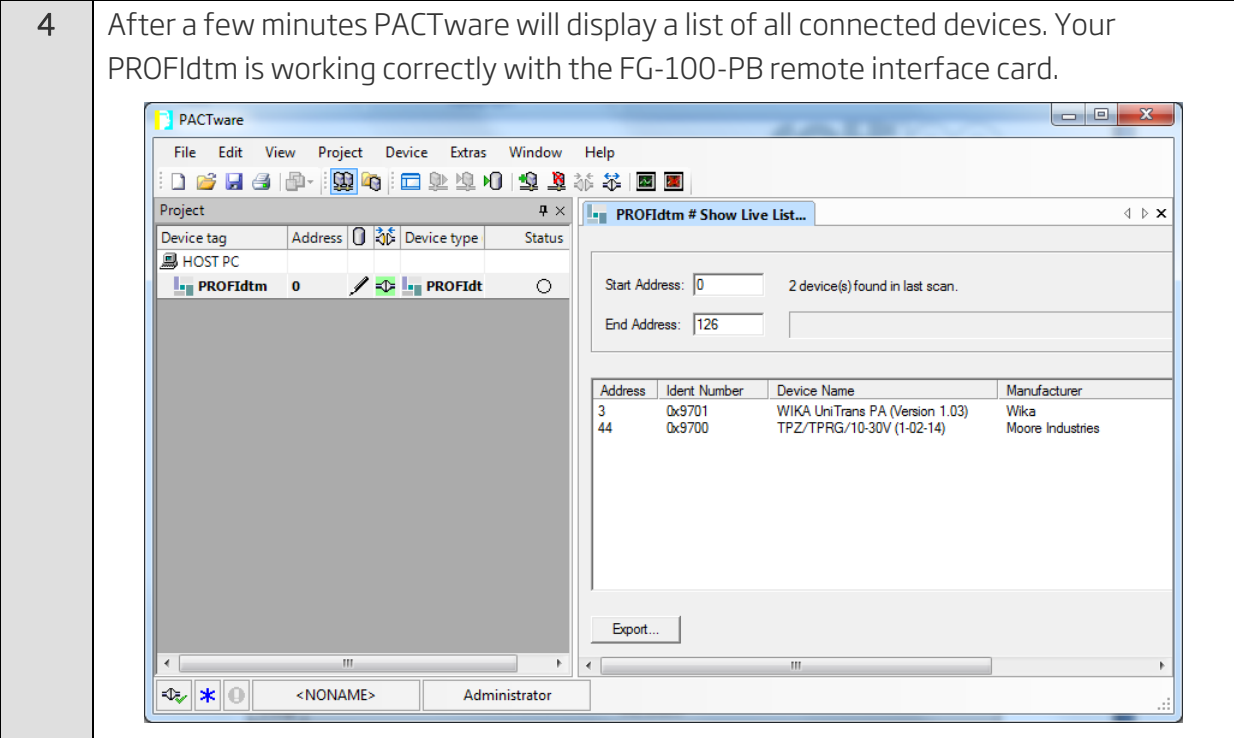

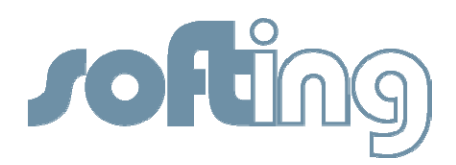

# Adding a deviceDTM within PACTware

The following steps demonstrate how to add and configure a deviceDTM. In this example we add a deviceDTM from WIKA.

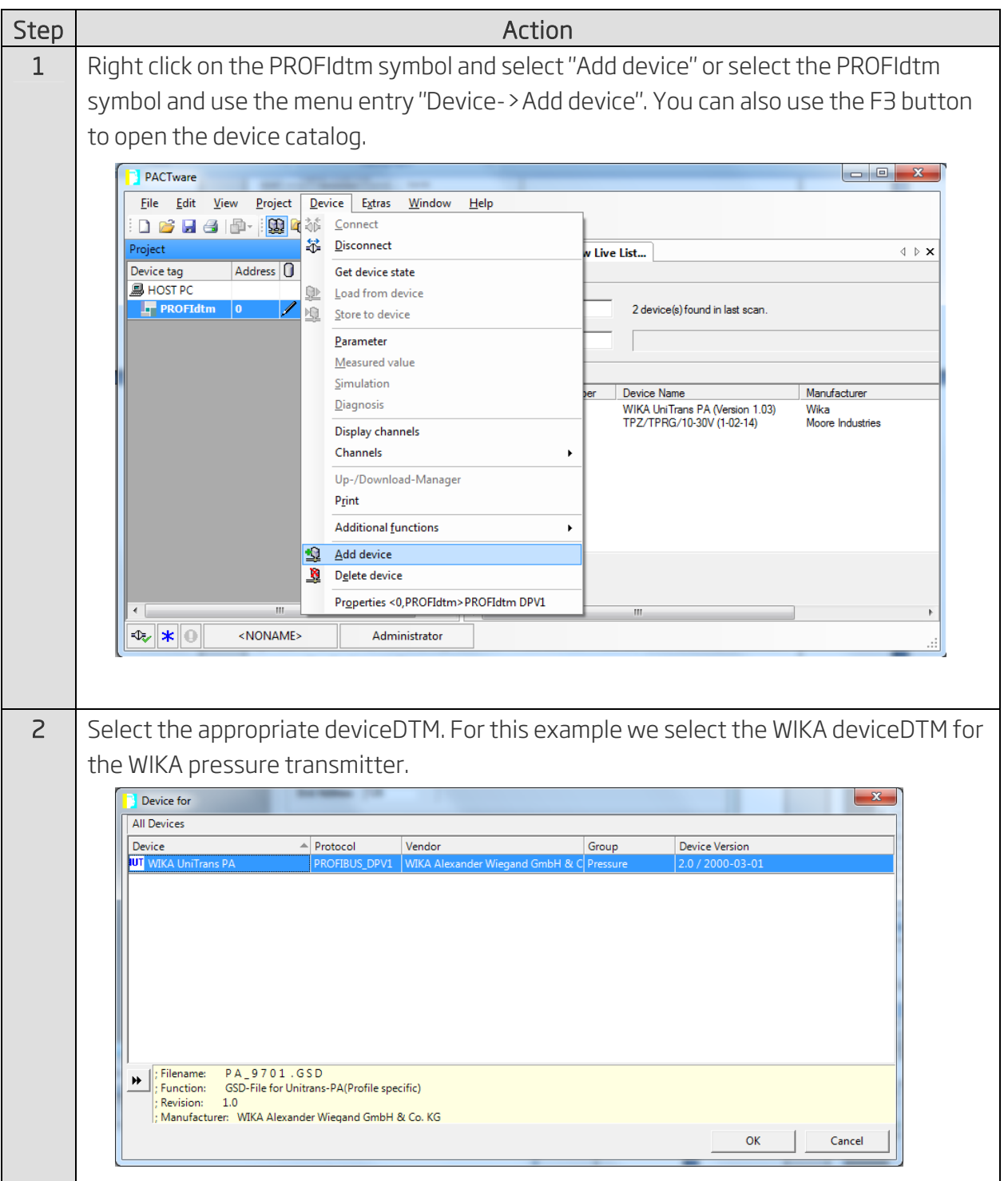

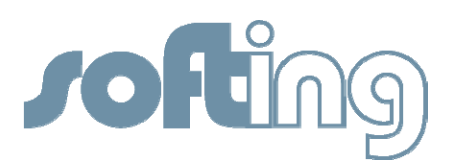

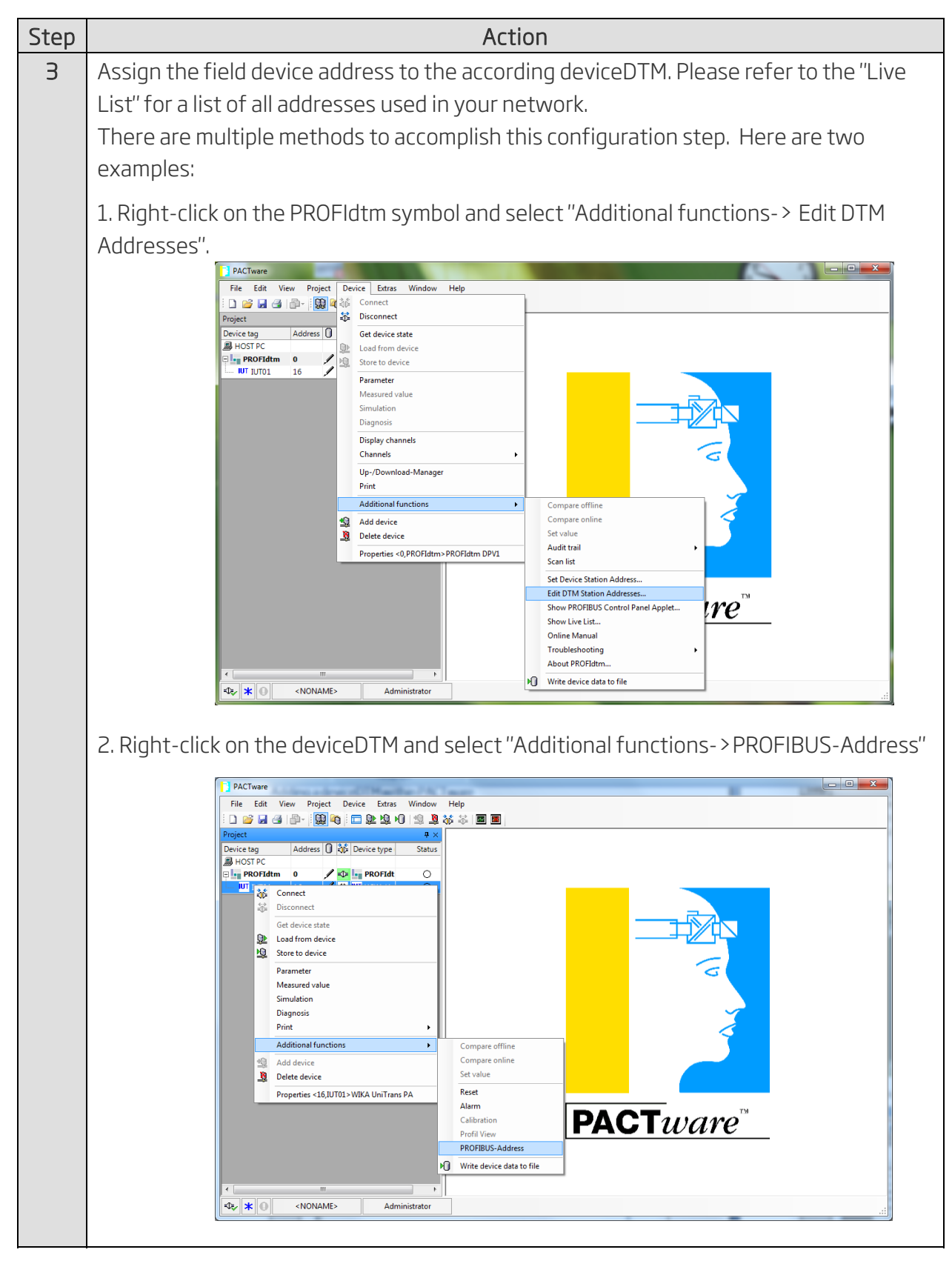

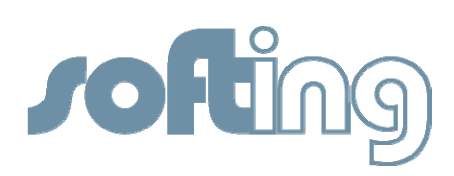

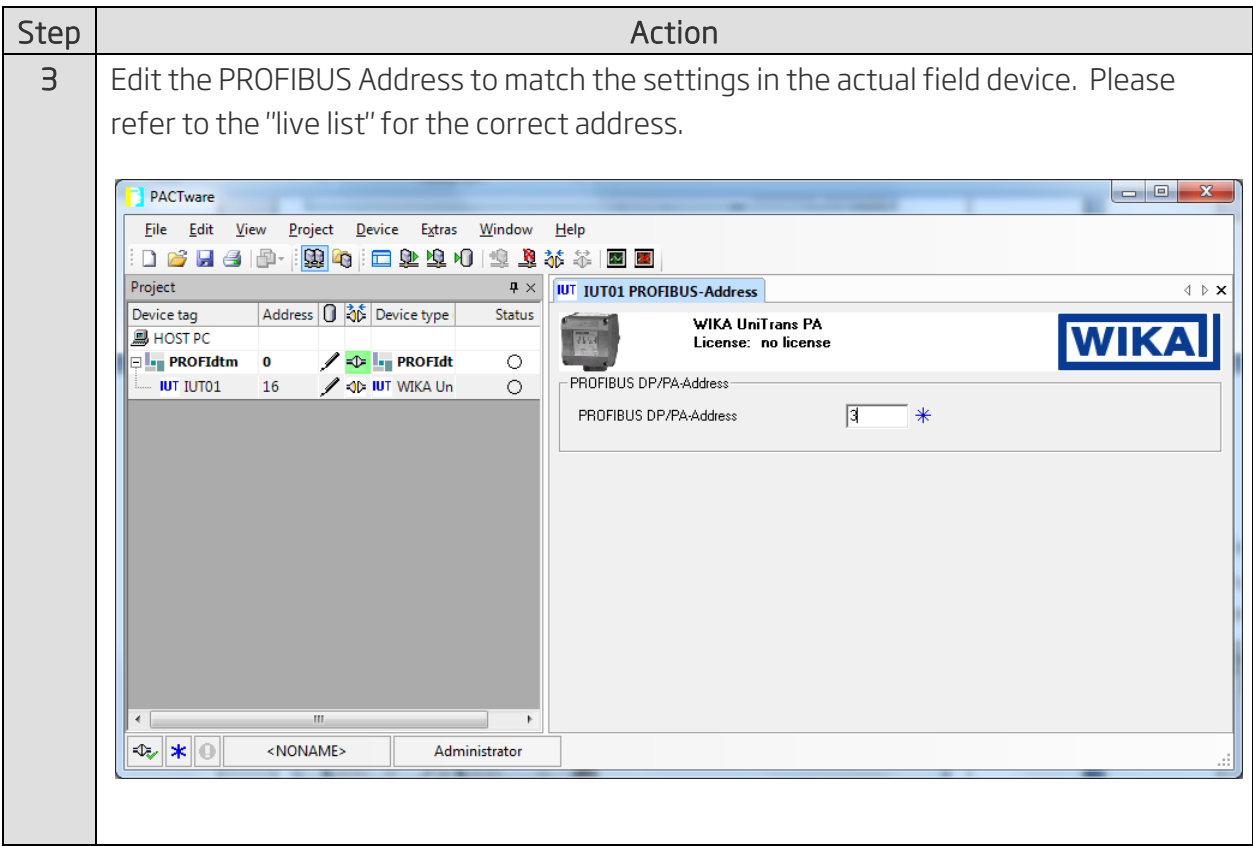

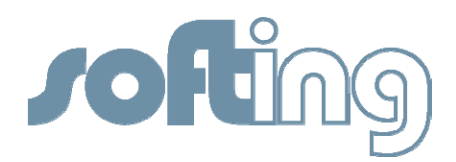

# Test the deviceDTM within PACTware

The following steps demonstrate how to use a deviceDTM of a specific PROFIBUS PA device to operate a field device within PACTware.

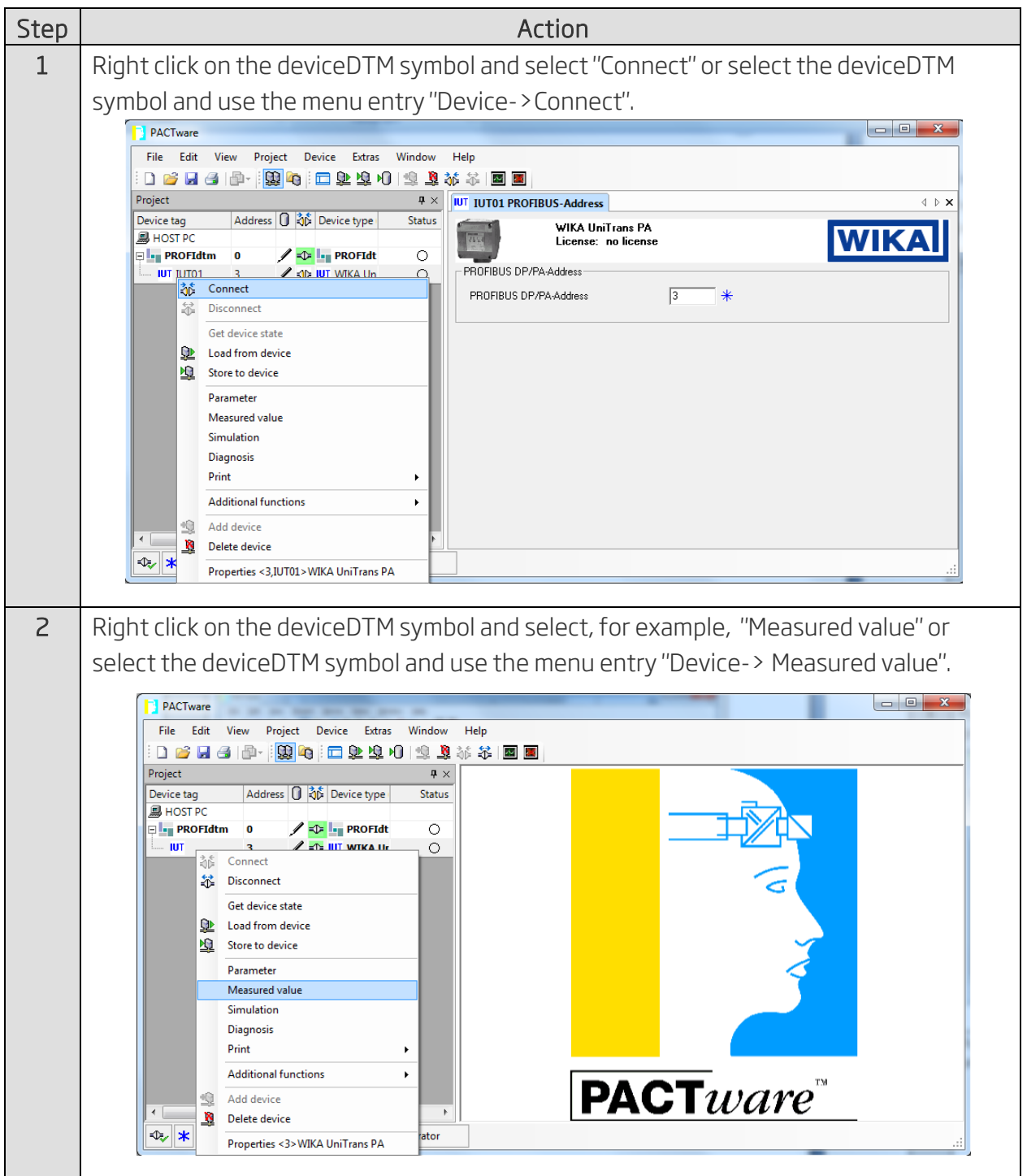

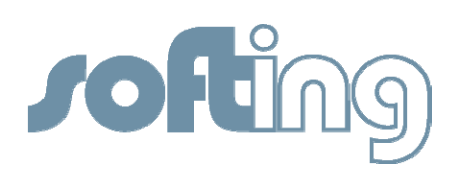

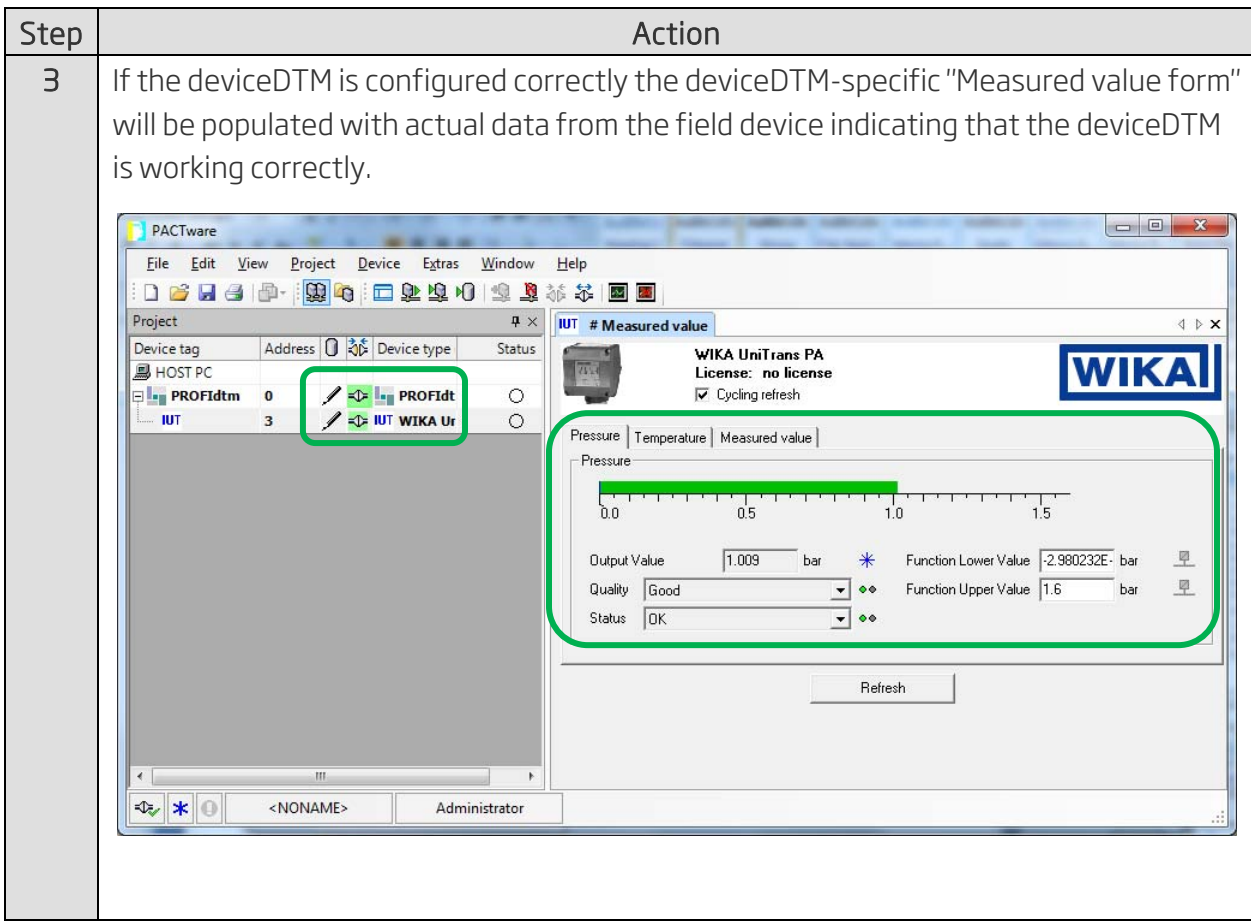